# **Distribution EOLE - Demande #35570**

# **Hâpy 2.9 : service onenodestart en erreur au redémarrage du serveur Hâpy Node**

15/09/2023 17:59 - Joël Cuissinat

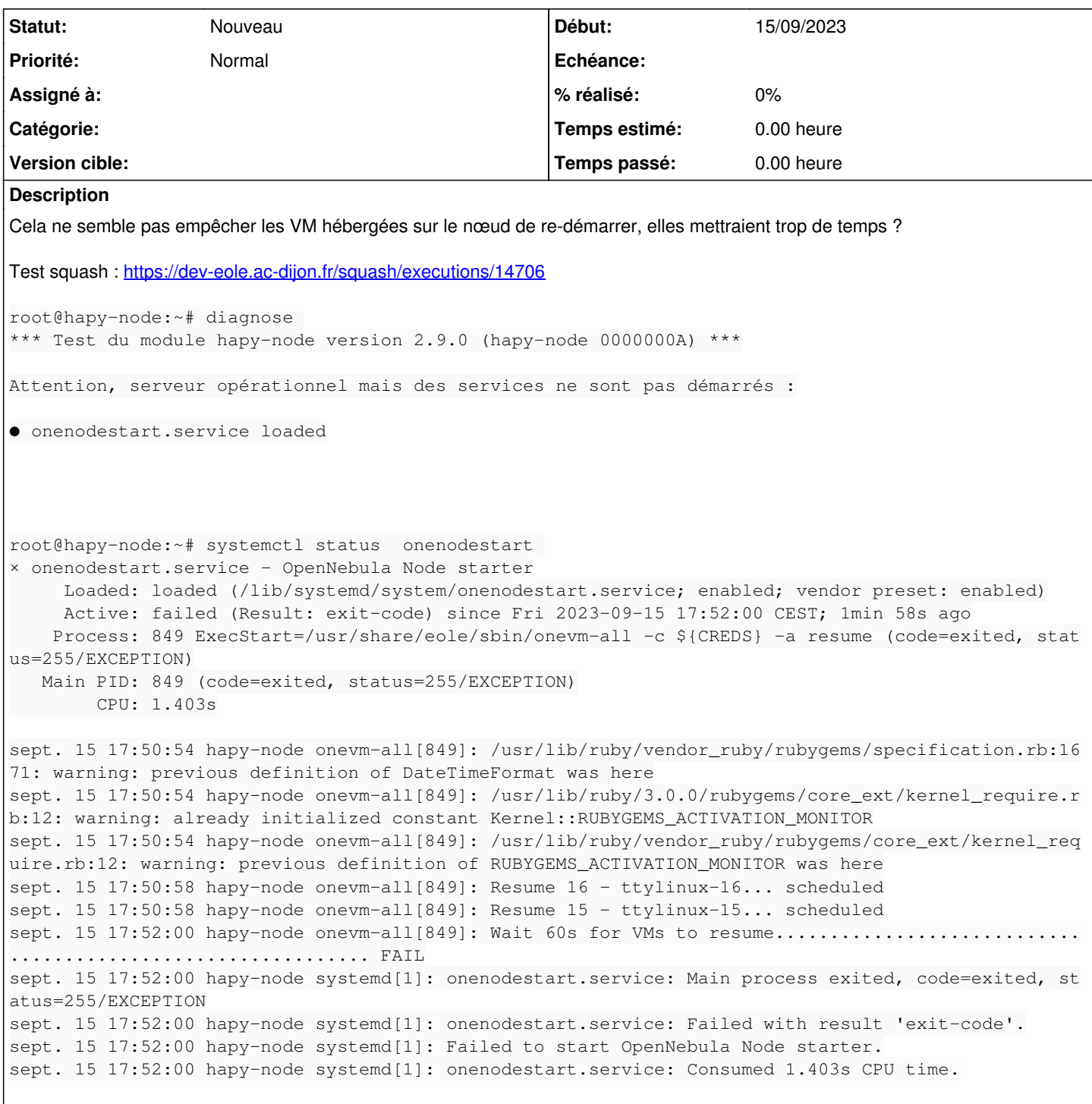

#### **Historique**

**#1 - 15/09/2023 18:13 - Joël Cuissinat**

Si je redémarre le serveur Hâpy, c'est le service **onenode** qui se met en erreur :

```
root@hapy:~# systemctl status onenode
× onenode.service - OpenNebula Node starter
         Loaded: loaded (/lib/systemd/system/onenode.service; enabled; vendor preset: enabled)
         Active: failed (Result: exit-code) since Fri 2023-09-15 18:10:04 CEST; 1min 49s ago
   Process: 3089 ExecStart=/usr/share/eole/sbin/onevm-all -c ${CREDS} -a resume (code=exited, status=255/EXCE
PTION)
```

```
   Main PID: 3089 (code=exited, status=255/EXCEPTION)
  CPII \cdot 1.157s
```

```
sept. 15 18:09:01 hapy onevm-all[3089]: /usr/lib/ruby/3.0.0/rubygems/core_ext/kernel_require.rb:12: warning: a
lready initialized constant Kernel::RUBYGEMS_ACTIVATION_MONITOR
sept. 15 18:09:01 hapy onevm-all[3089]: /usr/lib/ruby/vendor_ruby/rubygems/core_ext/kernel_require.rb:12: warn
ing: previous definition of RUBYGEMS_ACTIVATION_MONITOR was here
sept. 15 18:09:02 hapy onevm-all[3089]: Resume 14 - ttylinux-14... scheduled
sept. 15 18:09:02 hapy onevm-all[3089]: Resume 4 - Eolebase FI 2.8.1-4... scheduled
sept. 15 18:09:02 hapy onevm-all[3089]: Resume 3 - install-eole-2.9.0-amd64-3... scheduled
sept. 15 18:10:04 hapy onevm-all[3089]: Wait 60s for VMs to resume............................................
................. FAIL
sept. 15 18:10:04 hapy systemd[1]: onenode.service: Main process exited, code=exited, status=255/EXCEPTION
sept. 15 18:10:04 hapy systemd[1]: onenode.service: Failed with result 'exit-code'.
sept. 15 18:10:04 hapy systemd[1]: Failed to start OpenNebula Node starter.
sept. 15 18:10:04 hapy systemd[1]: onenode.service: Consumed 1.157s CPU time.
```
### **#2 - 18/09/2023 09:28 - Daniel Dehennin**

En démarrant un aca.hapy-2.9.0-instance-AvecImport, j'ai ça dans les logs `/var/log/one/0.log`:

Thu Aug 31 22:04:21 2023 [Z0][VM][I]: New LCM state is SAVE SUSPEND Thu Aug 31 22:04:22 2023 [Z0][VMM][E]: save: Command "virsh --connect qemu+tcp://localhost/system save 77e31ad 3-0226-40f4-83b9-06cf4d0e1217 /var/lib/one//datastores/100/0/checkpoint" failed: error: failed to connect to t he hypervisor error: End of file while reading data: Input/output error Could not save 77e31ad3-0226-40f4-83b9 -06cf4d0e1217 to /var/lib/one//datastores/100/0/checkpoint Thu Aug 31 22:04:22 2023 [Z0][VMM][I]: ExitCode: 0 Thu Aug 31 22:04:22 2023 [Z0][VMM][I]: Successfully execute virtualization driver operation: save.

[…]

Mon Sep 18 09:17:07 2023 [Z0][VMM][D]: Message received: RESTORE FAILURE 0 ERROR: restore: Command "set -e -o pipefail # extract the xml from the checkpoint virsh --connect qemu+tcp://localhost/system save-image-dumpxm l /var/lib/one//datastores/100/0/checkpoint > /var/lib/one//datastores/100/0/checkpoint.xml # Eeplace all occ urrences of the DS\_LOCATION/<DS\_ID>/<VM\_ID> with the specific # DS\_ID where the checkpoint is placed. This is done in case there was a # system DS migration sed -i "s%/var/lib/one//datastores/[0-9]\+/0/%/var/lib/one//da tastores/100/0/%g" /var/lib/one//datastores/100/0/checkpoint.xml sed -i "s%/var/lib/one/datastores/[0-9]\+/0/% /var/lib/one//datastores/100/0/%g" /var/lib/one//datastores/100/0/checkpoint.xml" failed: error: operation fai led: failed to read qemu header Could not recalculate paths in /var/lib/one//datastores/100/0/checkpoint.xml E xitCode: 1

Il semble que la fonctionnalité suspend/resume ait un soucis.

### **#3 - 18/09/2023 10:35 - Daniel Dehennin**

Il faudrait vérifier si la fonctionnalité **SUSPEND** fonctionne avec une méthode de transfert **SHARED** d'un datastore de type **FS**, peut-être n'est-ce disponible que pour la méthode de transfert **QCOW2**, je ne sais plus…